# <span id="page-0-2"></span>**Create specific sub-tasks for each selected component**

#### **On this page**

- [Features used to implement the example](#page-0-0)
- [Example: Create specific sub-tasks for each selected component](#page-0-1)
- [Other examples of that function](#page-3-0)
- [Related Usage Examples](#page-3-0)

## <span id="page-0-0"></span>Features used to implement the example

**[Create issues and sub-tasks](https://apps.decadis.net/display/JWT/Create+issues+and+sub-tasks)**

### <span id="page-0-1"></span>Example: Create specific sub-tasks for each selected component

This is an example of creation of **multiple issues** based on **seed strings** using **[Create issues and sub-tasks](https://apps.decadis.net/display/JWT/Create+issues+and+sub-tasks)** post-function.

We want to automatically create specific set of sub-tasks for each specific component selected in current issue. In this particular example we want to create the following sub-tasks for each component:

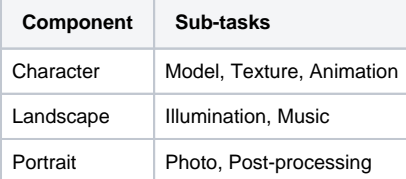

We want that each new sub-task remains unassigned, and that the reporter is the user, who executes the transition in parent issue. The rest of the fields in the new sub-tasks will inherit from parent issue.

We use **[Create issues and sub-tasks](https://apps.decadis.net/display/JWT/Create+issues+and+sub-tasks)** post-function in a transition or the workflow of parent issue with the following configuration:

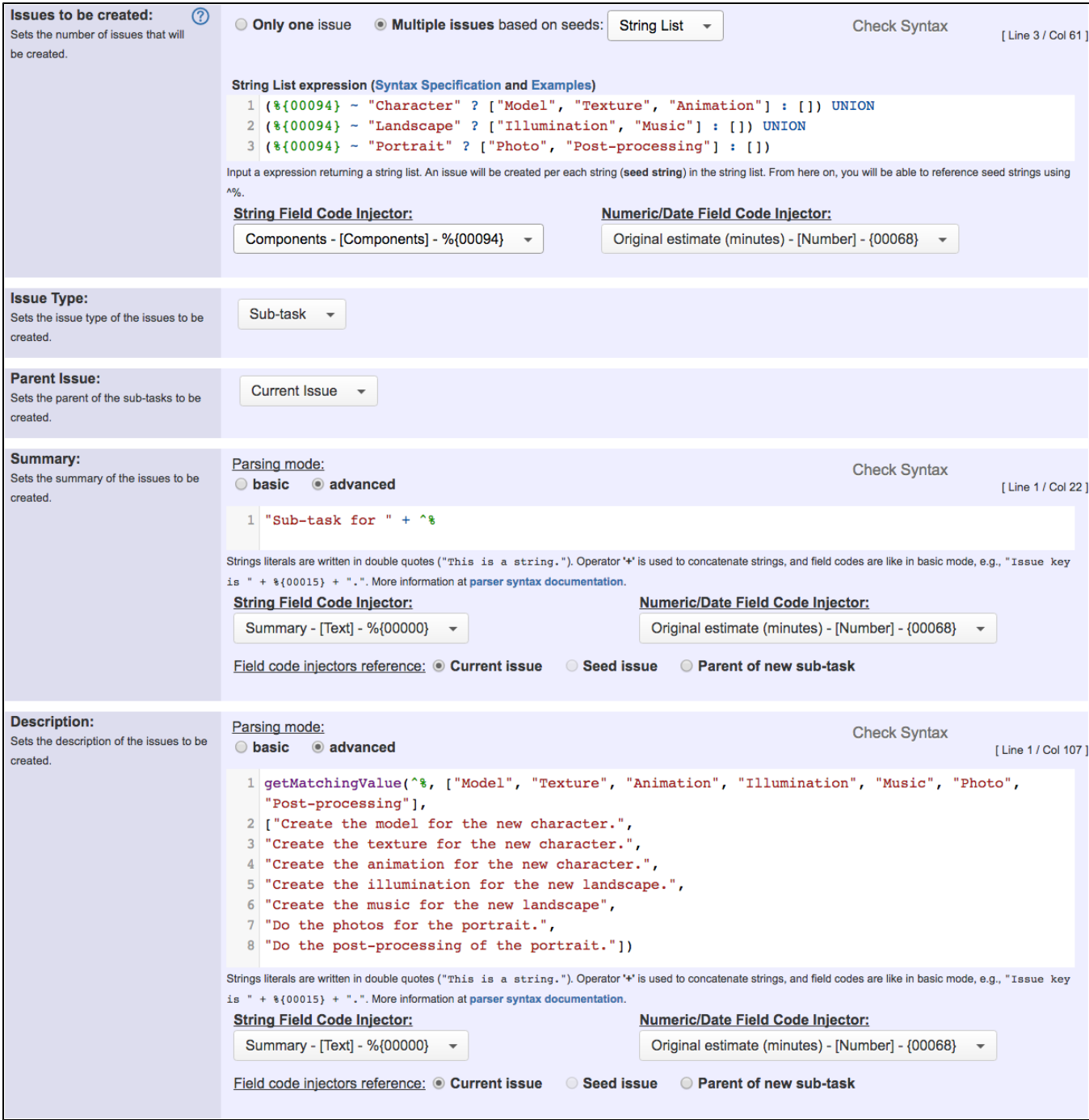

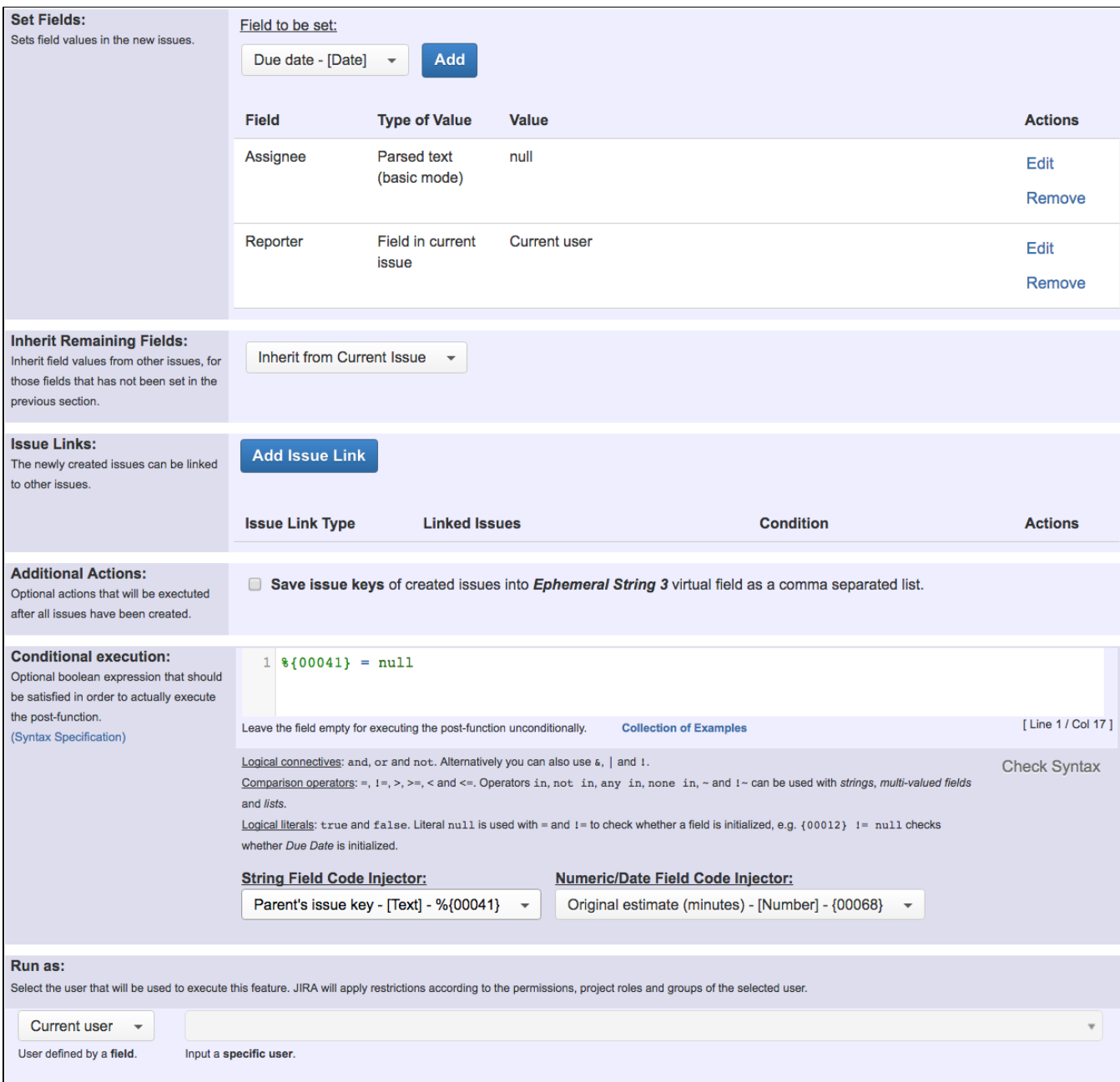

We are using the following expressions:

```
• Seed strings
  ({\cal X}[00094] ~ "Character" ? ["Model", "Texture", "Animation"] : []) UNION
  (%{00094} ~ "Landscape" ? ["Illumination", "Music"] : []) UNION
  (%{00094} ~ "Portrait" ? ["Photo", "Post-processing"] : [])
  where %{00094} is field code for Components
```

```
Summary "Sub-task for " + ^%
```

```
Description
```

```
getMatchingValue(^%, ["Model", "Texture", "Animation", "Illumination", "Music", "Photo", "Post-
processing"],
["Create the model for the new character.",
"Create the texture for the new character.",
"Create the animation for the new character.",
"Create the illumination for the new landscape.",
"Create the music for the new landscape",
"Do the photos for the portrait.",
"Do the post-processing of the portrait."])
```
**Conditional execution %{00041} = null** where **%{00041}** is field code for **Parent's issue key**

Once configured, transition will look like this:

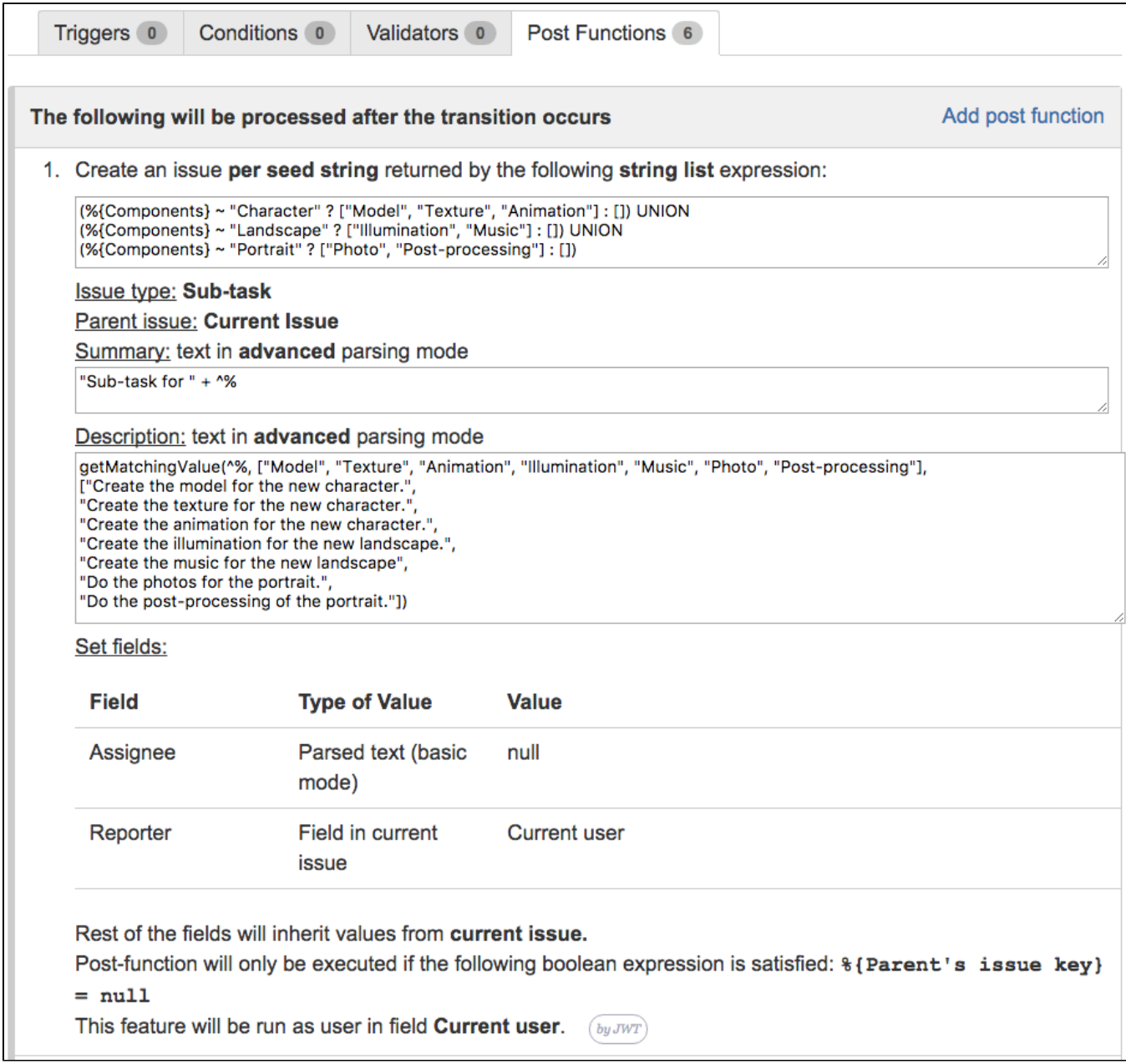

### **[Result screenshots post-function "Create issues and sub-tasks" - Create sub-task for each component](https://apps.decadis.net/pages/viewpage.action?pageId=1803356)**

The workflow is shared between parent issue and sub-task, thus we are using **Conditional execution** with boolean expression **%{00041} = null** to avoid the post-function to be executed by sub-tasks.

<span id="page-3-0"></span>Note that:

**%{00041}** is field code for **Parent's issue key**

- Page: [Assign new issues to a different project role depending on field](https://apps.decadis.net/display/JWT/Assign+new+issues+to+a+different+project+role+depending+on+field+value+in+current+issue)  [value in current issue](https://apps.decadis.net/display/JWT/Assign+new+issues+to+a+different+project+role+depending+on+field+value+in+current+issue)
- Page: [Clone an issue and all its subtasks \(with additional restrictions\)](https://apps.decadis.net/pages/viewpage.action?pageId=13074497) Page: [Create 3 issues in 3 different projects](https://apps.decadis.net/display/JWT/Create+3+issues+in+3+different+projects)
- Page: Create a dynamic set of sub-tasks based on checkbox selection [with unique summaries](https://apps.decadis.net/display/JWT/Create+a+dynamic+set+of+sub-tasks+based+on+checkbox+selection+with+unique+summaries)
- Page: [Create a static set of sub-tasks with unique summaries](https://apps.decadis.net/display/JWT/Create+a+static+set+of+sub-tasks+with+unique+summaries)
- Page: [Create a story for each component in an epic](https://apps.decadis.net/display/JWT/Create+a+story+for+each+component+in+an+epic)
- Page: [Create a sub-task for each user selected in a Multi-User Picker](https://apps.decadis.net/display/JWT/Create+a+sub-task+for+each+user+selected+in+a+Multi-User+Picker) Page: [Create a sub-task in each story of an epic](https://apps.decadis.net/display/JWT/Create+a+sub-task+in+each+story+of+an+epic)
- Page: [Create specific sub-tasks for each selected component](#page-0-2)
- [Validation on sibling sub-tasks depending on issue type and](https://apps.decadis.net/display/JWT/Validation+on+sibling+sub-tasks+depending+on+issue+type+and+status)  [status](https://apps.decadis.net/display/JWT/Validation+on+sibling+sub-tasks+depending+on+issue+type+and+status)
	- o [example](https://apps.decadis.net/label/example)
	- [validator](https://apps.decadis.net/label/validator)
	- $\circ$  [sub-task](https://apps.decadis.net/label/sub-task) <sup>o</sup> [transition](https://apps.decadis.net/label/transition)
- [Restrict sub-task type creation depending on parent issue type](https://apps.decadis.net/display/JWT/Restrict+sub-task+type+creation+depending+on+parent+issue+type)
	- <sup>o</sup> [example](https://apps.decadis.net/label/example)
		- <sup>o</sup> [validator](https://apps.decadis.net/label/validator)
	- <sup>o</sup> [sub-task](https://apps.decadis.net/label/sub-task)
- [Block a transition until all sub-tasks have certains fields](https://apps.decadis.net/display/JWT/Block+a+transition+until+all+sub-tasks+have+certains+fields+populated)  [populated](https://apps.decadis.net/display/JWT/Block+a+transition+until+all+sub-tasks+have+certains+fields+populated)
	- o [example](https://apps.decadis.net/label/example)
		- <sup>o</sup> [condition](https://apps.decadis.net/label/condition)
		- <sup>o</sup> [validator](https://apps.decadis.net/label/validator)
		- <sup>o</sup> [sub-task](https://apps.decadis.net/label/sub-task)
		- <sup>o</sup> [transition](https://apps.decadis.net/label/transition)
- Restrict sub-task type creation depending on parent issue [status](https://apps.decadis.net/display/JWT/Restrict+sub-task+type+creation+depending+on+parent+issue+status)
	- <sup>o</sup> [example](https://apps.decadis.net/label/example)
	- <sup>o</sup> [validator](https://apps.decadis.net/label/validator)
	- <sup>o</sup> [sub-task](https://apps.decadis.net/label/sub-task)
- [Require at least one sub-task in status "Resolved" or "Closed"](https://apps.decadis.net/pages/viewpage.action?pageId=1803843)  [when "Testing required" is selected in Check-Box custom field](https://apps.decadis.net/pages/viewpage.action?pageId=1803843)
	- $<sup>°</sup>$  [example](https://apps.decadis.net/label/example)</sup>
	- <sup>o</sup> [validator](https://apps.decadis.net/label/validator)
	- <sup>o</sup> [sub-task](https://apps.decadis.net/label/sub-task)
- [Create a dynamic set of sub-tasks based on checkbox](https://apps.decadis.net/display/JWT/Create+a+dynamic+set+of+sub-tasks+based+on+checkbox+selection+with+unique+summaries)  [selection with unique summaries](https://apps.decadis.net/display/JWT/Create+a+dynamic+set+of+sub-tasks+based+on+checkbox+selection+with+unique+summaries)
	-
	- <sup>o</sup> [example](https://apps.decadis.net/label/example)
	- [post-function](https://apps.decadis.net/label/post-function) <sup>o</sup> [custom-field](https://apps.decadis.net/label/custom-field)
	- <sup>o</sup> [sub-task](https://apps.decadis.net/label/sub-task)
- [Transition sub-tasks when parent is transitioned](https://apps.decadis.net/display/JWT/Transition+sub-tasks+when+parent+is+transitioned)
	- <sup>o</sup> [example](https://apps.decadis.net/label/example)
	- [post-function](https://apps.decadis.net/label/post-function)
	- $\circ$  [sub-task](https://apps.decadis.net/label/sub-task)
	- $\circ$  [transition](https://apps.decadis.net/label/transition)
	- <sup>o</sup> [outdated](https://apps.decadis.net/label/outdated)
- [Transition only a sub-task among several ones](https://apps.decadis.net/display/JWT/Transition+only+a+sub-task+among+several+ones)
	- $\circ$  [example](https://apps.decadis.net/label/example)
		- [post-function](https://apps.decadis.net/label/post-function)
		- o [sub-task](https://apps.decadis.net/label/sub-task)
		- $\circ$  [transition](https://apps.decadis.net/label/transition)
		- <sup>o</sup> [outdated](https://apps.decadis.net/label/outdated)
- [Moving sub-tasks to "Open" status when parent issue moves to](https://apps.decadis.net/pages/viewpage.action?pageId=1803416)  ["In Progress"](https://apps.decadis.net/pages/viewpage.action?pageId=1803416)
	- $\circ$  [example](https://apps.decadis.net/label/example)
	- [post-function](https://apps.decadis.net/label/post-function)
	- [sub-task](https://apps.decadis.net/label/sub-task)
	- $\circ$  [transition](https://apps.decadis.net/label/transition)
	- <sup>o</sup> [outdated](https://apps.decadis.net/label/outdated)
- [Moving story to "Ready for QA" once all its sub-tasks are in](https://apps.decadis.net/pages/viewpage.action?pageId=1803269)  ["Ready for QA" status](https://apps.decadis.net/pages/viewpage.action?pageId=1803269)
	- $\circ$  [example](https://apps.decadis.net/label/example)
		- [post-function](https://apps.decadis.net/label/post-function)
		- o [sub-task](https://apps.decadis.net/label/sub-task)
		- <sup>o</sup> [transition](https://apps.decadis.net/label/transition)
		- <sup>o</sup> [outdated](https://apps.decadis.net/label/outdated)
- [Add and remove a single or a set of items from multi valued](https://apps.decadis.net/display/JWT/Add+and+remove+a+single+or+a+set+of+items+from+multi+valued+fields) 
	- [fields](https://apps.decadis.net/display/JWT/Add+and+remove+a+single+or+a+set+of+items+from+multi+valued+fields)
		- <sup>o</sup> [example](https://apps.decadis.net/label/example) [post-function](https://apps.decadis.net/label/post-function)
		- <sup>o</sup> [custom-field](https://apps.decadis.net/label/custom-field)
		- <sup>o</sup> [issue-links](https://apps.decadis.net/label/issue-links)
		- [sub-task](https://apps.decadis.net/label/sub-task)
- [Automatically close resolved sub-tasks when parent issue is](https://apps.decadis.net/display/JWT/Automatically+close+resolved+sub-tasks+when+parent+issue+is+closed)  [closed](https://apps.decadis.net/display/JWT/Automatically+close+resolved+sub-tasks+when+parent+issue+is+closed)
	- o [example](https://apps.decadis.net/label/example)
	- [post-function](https://apps.decadis.net/label/post-function)
	- $\circ$  [sub-task](https://apps.decadis.net/label/sub-task)
	- $\circ$  [transition](https://apps.decadis.net/label/transition)
	- <sup>o</sup> [outdated](https://apps.decadis.net/label/outdated)
- [Change parent's status depending on sub-task's summary](https://apps.decadis.net/display/JWT/Change+parent%27s+status+depending+on+sub-task%27s+summary)
	- $\frac{1}{6}$  [example](https://apps.decadis.net/label/example)
	- [post-function](https://apps.decadis.net/label/post-function)
	- <sup>o</sup> [sub-task](https://apps.decadis.net/label/sub-task)
	- <sup>o</sup> [transition](https://apps.decadis.net/label/transition)
	- <sup>o</sup> [outdated](https://apps.decadis.net/label/outdated)

- [Moving story to "In Progress" when one of its sub-tasks is](https://apps.decadis.net/pages/viewpage.action?pageId=1803271)  [moved to "In Progress"](https://apps.decadis.net/pages/viewpage.action?pageId=1803271)
	- [example](https://apps.decadis.net/label/example)
	- [post-function](https://apps.decadis.net/label/post-function)
	- [sub-task](https://apps.decadis.net/label/sub-task)
	- [transition](https://apps.decadis.net/label/transition)
- <sup>o</sup> [outdated](https://apps.decadis.net/label/outdated) [Close parent issue when all sub-tasks are closed](https://apps.decadis.net/display/JWT/Close+parent+issue+when+all+sub-tasks+are+closed)
	- [example](https://apps.decadis.net/label/example)
	- [condition](https://apps.decadis.net/label/condition)
	- [validator](https://apps.decadis.net/label/validator)
	- [post-function](https://apps.decadis.net/label/post-function)
	- [sub-task](https://apps.decadis.net/label/sub-task)
	- <sup>o</sup> [transition](https://apps.decadis.net/label/transition)